# **Håndbok for alarmsystem HS2016/HS2064/HS2128 MED TOUCH TASTATUR**

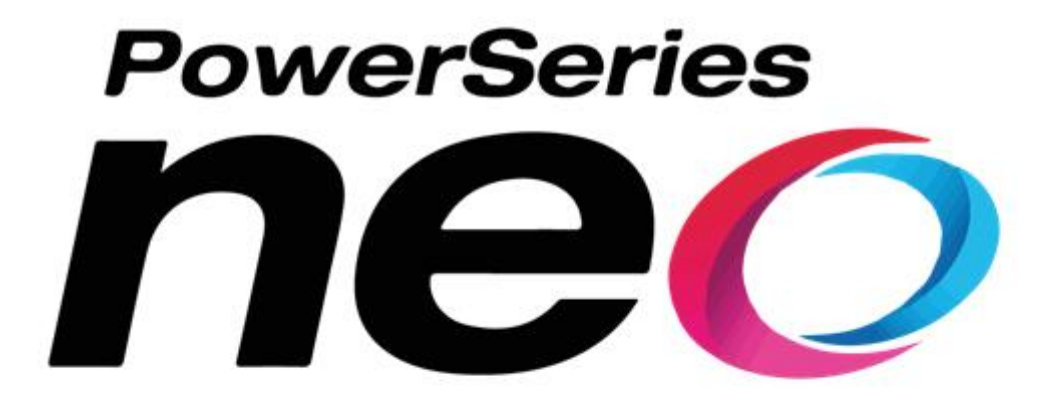

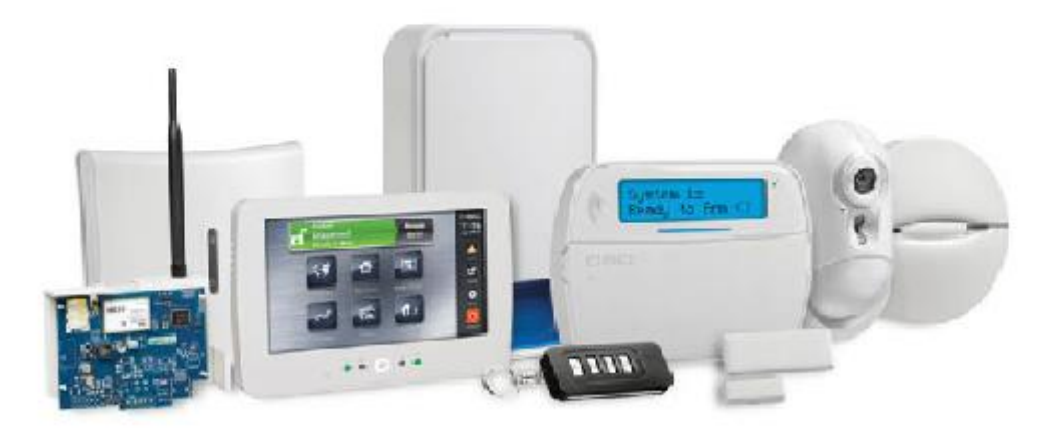

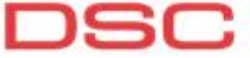

## **Til -og frakobling av alarmsystemet**

#### **Tilkobling av alarmsystemet. (PÅ)**

For å tilkoble systemet, gjør følgende: Tast «Heltilkobling» etterfulgt av din personlige kode. Utgangstiden vil starte og alarmen vil bli aktivisert etter noen sekunder.

#### **Frakobling av alarmsystemet. (AV)**

For å frakoble systemet, gjør følgende: Tast «Frakobling» etterfulgt av din personlige kode innen inngangstiden er utløpt.

#### **Hva gjør jeg ved utløst alarm?**

#### **Aktivisert alarmen ved en feiltagelse:**

Tast «Frakobling» etterfulgt av din personlige kode for å avstille alarmen.

#### **Ved brannalarm:**

Tast «Frakobling» etterfulgt av din personlige kode for å avstille alarmen. Luft ut eventuell røyk.

### **Problemer med tilkobling av alarmsystemet**

## **Hvis alarmen ikke lar seg tilkoble, og du får en lang pipetone:**

- Kontroller om betjeningspanelet viser «klar for tilkobling».
- Lukk eventuelt dører eller vinduer som er utstyrt med magnetkontakter.
- Sjekk om det er bevegelse fremfor noen av detektorer
- Gjør et nytt forsøk på tilkobling.
- Sjekk at ingen detektorer er tildekket/maskert

#### **Feil på detektor som må utkobles:**

- 1. Tast <sup>oop</sup> «Seksjon status» og din personlige kode.
- 2. Velg «Forbikoble» på seksjonene du ønsker å forbikoble.
- 3. Avslutt med «Tilbake»

Ved tilkobling vil displayet melde "Advarsel Forbikoblede Seksjoner". NB! Ved neste tilkobling vil forbikoblingen IKKE være aktiv. Følg punktene over ved neste tilkobling med forbikobling.

## **Sjekke feil i systemet:**

Er det feil i systemet, vil dette indikeres med  $\triangle$ 

Trykk

En oversikt over feil i systemet vil vises. (Feilene er uthevet, med blå bakgrunn) Trykk på de forskjellige feilene for utfyllende informasjon. Trykk «Tilbake» for å avslutte.

# **Brukerkoder:**

OBS: Brukerkode 1 er masterkoden

## **Endre en eksisterende brukerkode:**

1. Trykk $\left| \bullet \right|$ 

- 2. Velg [Tilgangskoder] og tast din personlige masterkode.
- 3. Bla med > til du finner brukeren du vil endre, og trykk [Velg]
- 4. Velg at du ønsker å endre kode med [Velg kode]
- 5. Tast inn en ny brukerkode.
- 6. Trykk [Tilbake] for å avslutte

## **Legge inn en ny brukerkode:**

1. Trykk

- 2. Velg [Tilgangskoder] og tast din personlige masterkode.
- 3. Bla med > til du finner en ledig bruker. (En bruker merket «X» til høyre for brukernummeret)
- 4. Velg med [Velg]
- 5. Velg at du ønsker å legge inn en kode med [Velg kode]
- 6. Tast inn en ny brukerkode.
- 7. Velg [Brukertekst] og legg inn navnet på brukeren. Avslutt med [Lagre].
- 8. Trykk [Tilbake] for å avslutte

# **Alarmsystemets betjeningspanel**

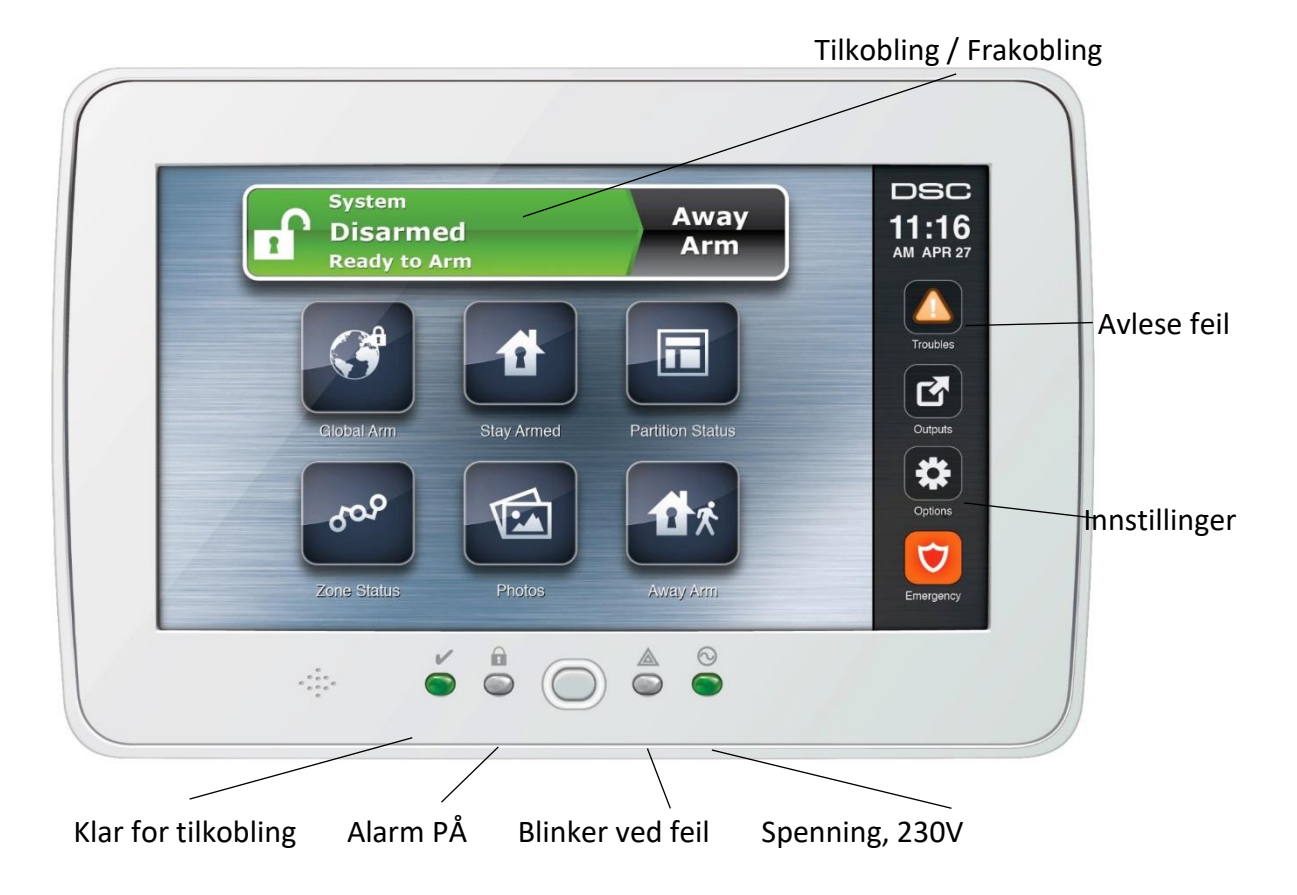

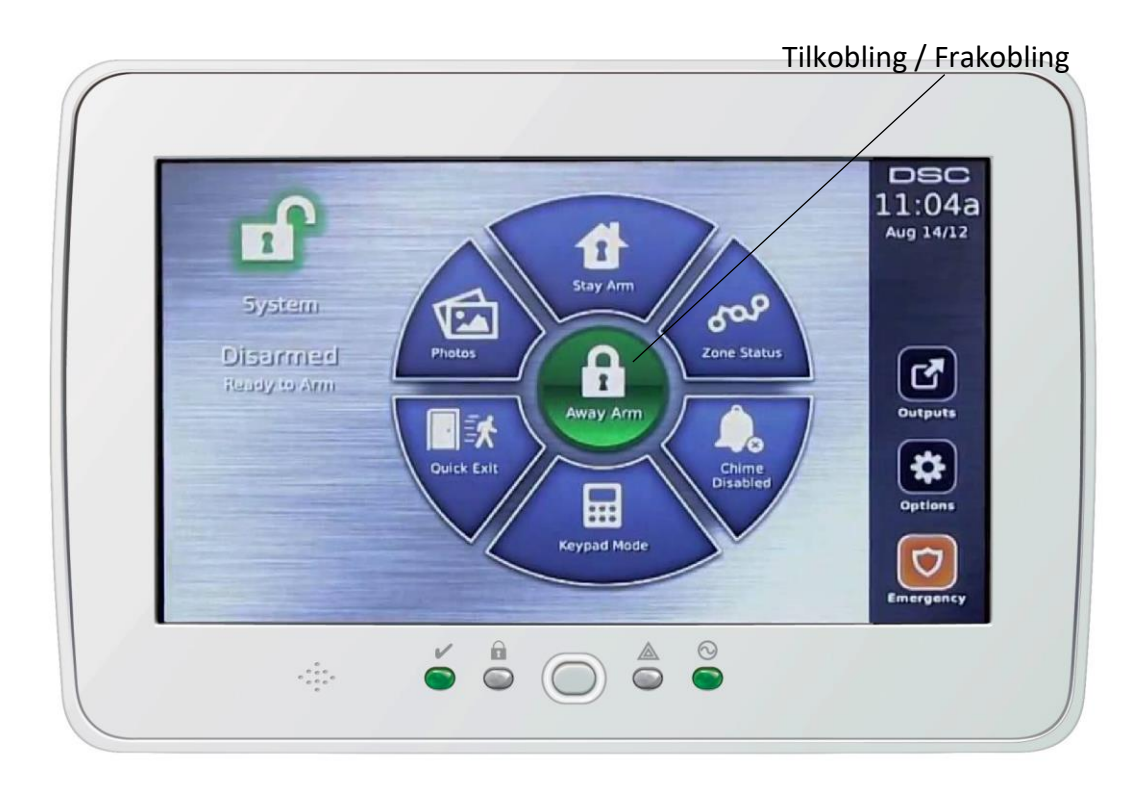